DOKUMEN HKI/PATEN

## **KARYA CIPTA**

# **JUDUL**

PROTOTYPE LIBRARY ONLINE MENGGUNAKAN ENDNOTE DAN PUBLIKASI ILMIAH

Pencipta :

**Dr. Rahadian Zainul, S.Pd., M.Si. Budhi Oktavia, S.Si., Ph.D. Guspatni, S.Pd, M.A.**

## **UNIVERSITAS NEGERI PADANG**

TAHUN 2020

## **PROTOTYPE LIBRARY ONLINE MENGGUNAKAN ENDNOTE DAN PUBLIKASI ILMIAH**

## Dr Rahadian Zainul, S.Pd, M.Si., Budhi Oktavia, S.Si., Ph.D., Guspatni, S.Pd, M.A. Univerista Negeri Padang

Dalam penulisan karya ilmiah diperlukan satu sistem kerja secara online (daring) sehingga proses penelusuran berlangsung cepat dan akurat. Model penulisan berbasis online data dengan aplikasi endnote merupakan salah satu alternatif model penulisan karya ilmiah yang dapat diterapkan pada guru guru sekolah dan dosen. Tujuan penelitian ini adalah mengembangkan model penulisan karya ilmiah dan mengukur efektifitas penerapannya pada para guru-guru MGMP Kimia di Kota Padang Panjang. Metode yang digunakan adalah pengembangan model ADDIE dan Uji keberhasilan dengan statistik CV *(Coeficient of Variations)*. Penerapan dilakukan pada seluruh guru guru Kimia yang tergabung dalam MGMP Kimia Kota Padangpanjang. Setiap guru akan mendapatkan pelatihan dan pendampingan dalam membuat Library Online sebagai basis data. Pelatihan dilanjutkan dengan pengaplikasian pada penyusunan karya ilmiah yang berdasarkan pada data data hasil belajar siswa di sekolah masing masing. Dari hasil penelitian diperoleh tingkat kemudahan dalam literasi dan penyusunan karya ilmiah mencapai 70% SS dan 30% S. Tingkat ketertarikan Guru dalam menyusun karya ilmiah dengan Endnote mencapai 30%. SS san 70% S. Keinginan peserta untuk memulai menyusun karya ilmiah mencapai 20% AS, 60% S dan 20% SS . Pada Uji efektivitas pelatihan diperoleh koefisien variasi mengalami penurunan dari 2.75 % menjadi 1.63 %, sehingga dapat disimpulkan model penyusunan karya ilmiah dengan endnote berhasil diterapkan bagi Guru-guru MGMP Kimia Kota Padangpanjang.

*Keywords* : Model, ADIE, Endnote, Kimia, MGMP, Padangpanjang

**PE ND AH UL UA N**

Literasi adalah kemampuan untuk membaca, menulis, dan menggunakan aritmatika. Lebih luas, literasi untuk mencakup kemampuan untuk menggunakan bahasa, angka, gambar, komputer, dan sarana dasar lainnya untuk memahami, berkomunikasi, memperoleh ilmu yang bermanfaat. Konsep literasi berkembang memasukkan keterampilan untuk mengakses pengetahuan melalui teknologi dan kemampuan untuk menilai konteks yang kompleks.

Kunci untuk literasi adalah kemampuan membaca yakni keterampilan yang diawali dengan

kemampuan untuk menterjemahkan kalimat (kata-kata), menulis kembali kalimat (katakata) tersebut, dan akhirnya memahami konsep. "Membaca", berarti mengetahui bunyi (fonologi), pola ejaan (ortografi), arti kata (semantik), tata bahasa (sintaks) dan pola pembentukan kata (morfologi). Dari proses inilah orientasi, eksplorasi, pembentukan konsep (pemahaman) dan aplikasi dapat terbentuk.

Setelah keterampilan ini diperoleh, mahasiswa dapat menghasilkan karya yang kritis (analisis), membuat kesimpulan (sintesis); menulis dengan akurasi (koherensi); dan untuk menggunakan informasi dan wawasan dari teks sebagai dasar untuk keputusan dan pemikiran kreatif.

UNESCO mendefinisikan Literasi sebagai "kemampuan untuk

mengidentifikasi, memahami,

menafsirkan, membuat, berkomunikasi dan menghitung, menggunakan dan menulis bahan yang terkait dengan konteks yang berbeda-beda. Literasi melibatkan kontinum belajar dalam memungkinkan individu untuk mencapai tujuan mereka, untuk mengembangkan pengetahuan dan potensi mereka, dan untuk berpartisipasi penuh dalam komunitas mereka dan masyarakat yang lebih luas".

Literasi informasi merupakan kemampuan yang sangat diperlukan dalam memenuhi kebutuhan seseorang. Dalam memenuhi kebutuhan tersebut terdapat beberapa kriteria dalam literasi informasi. Menurut Pendit (2007:7) bahwa terdapat 7 (tujuh) keterampilan yang dibutuhkan dalam era digital yaitu *Tool literacy*: kemampuan memahami dan menggunakan teknologi informasi secara konseptual dan praktikal, termasuk di dalamnya kemampuan menggunakan perangkat lunak, keras, multimedia yang

relevan dengan bidang kerja atau studi. *Resources literacy*;: kemampuan memahami bentuk, format, lokasi, dan cara mendapatkan sumber daya informasi terutama jaringan informasi yang terus berkembang

*Social structural literacy*; Pemahaman tentang bagaimana informasi dihasilkan oleh berbagai

pihak di dalam sebuah masyarakat. *Research literacy;* Kemampuan menggunakan peralatan berbasis teknologi informasi sebagai alat riset. *Publishing literacy*; Kemampuan untuk menyusun dan menerbitkan publikasi dan ide ilmiah ke kalangan masyarakat dengan memanfaatkan komputer dan internet.

*Emerging technology literacy* ; Kemampuan yang memungkinkan seseorang untuk terus menerus

menyesuaikan diri dan mengikuti perkembangan tekhnologi dan bersama-sama dengan komunitasnya ikut menentukan arah pemanfaatan tekhnologi informasi untuk kepentingan pengembangan ilmu. **Critical literacy** ; Kemampuan melakukan evaluasi secara kritis terhadap untung rugi menggunakan teknologi telematika dalam kegiatan ilmiah.

Dalam artikel ini, bagaimana menggunakan menggunakan endnote, dan aplikasi pembantu (google) untuk mengorganisasi bahan bahan dan informasi yang ada untuk mendapatkan ide ide ilmiah serta mengembangkannya menjadi produk literasi sains dan kreatif, baik dalam bentuk teknologi maupun publikasi ilmiah.

#### **EKSPERIMENTAL**

#### **BAHAN DAN PROSEDURAL**

Software yang digunakan Endnote X7 Thomson Reuters, Google Translator, Google Cendikia, Chemoffice 2008 Cambridgesoft, Snipping Tool dan aplikasi lain. Aplikasi ini diinstalkan pada Windows XP atau Vista, yang lebih ringan dan biasanya berjalan dengan baik untuk beberapa aplikasi. Pada Windows terbaru, Windows 8 dan 10, beberapa aplikasi membutuhkan versi update dan lebih berat untuk dijalankan. Endnote adalah sebuah perangkat lunak komersial yang digunakan untuk mengelola referensi saat menulis artikel. Software ini diciptakan dan dikembangkan oleh Thomson Reuters dan dirilis mulai tahun 2000 serta pengembangannya hingga tahun 2013. Fungsi Endnote diantaranya adalah untuk mengolah referensi, gambar, melacak referensi online serta menyusun bibliografi manuskrip. Kelebihan dari aplikasi Endnote diantaranya otomatis dapat memformat kutipan kedalam pormat apapun yang sesuai dengan keinginan pengguna karena terdapat lebih dari dua ribu style yang berbeda, dapat mengekspor kutipan perpustakaan dalam bentuk teks biasa, Rich Text Format, HTML atau XML, serta memiliki kemampuan untuk mengedit file bibliografi.

#### **PENDAHULUAN**

Literasi adalah kemampuan untuk membaca, menulis, dan menggunakan aritmatika. Lebih luas, literasi untuk mencakup kemampuan untuk menggunakan bahasa, angka, gambar, komputer, dan sarana dasar lainnya untuk memahami, berkomunikasi, memperoleh ilmu yang bermanfaat. Konsep literasi berkembang memasukkan keterampilan untuk mengakses pengetahuan melalui teknologi dan kemampuan untuk menilai konteks yang kompleks.

Kunci untuk literasi adalah kemampuan membaca yakni keterampilan yang diawali dengan kemampuan untuk menterjemahkan kalimat (kata-kata), menulis kembali kalimat (kata-kata) tersebut, dan akhirnya memahami konsep. "Membaca", berarti mengetahui bunyi (fonologi), pola ejaan (ortografi), arti kata (semantik), tata bahasa (sintaks) dan pola pembentukan kata (morfologi). Dari proses inilah orientasi, eksplorasi, pembentukan konsep (pemahaman) dan aplikasi dapat terbentuk. Setelah keterampilan ini diperoleh, mahasiswa dapat menghasilkan karya yang kritis (analisis), membuat kesimpulan (sintesis); menulis dengan akurasi (koherensi); dan untuk menggunakan informasi dan wawasan dari teks sebagai dasar untuk keputusan dan pemikiran kreatif.

UNESCO mendefinisikan Literasi sebagai "kemampuan untuk mengidentifikasi, memahami, menafsirkan, membuat, berkomunikasi dan menghitung, menggunakan dan menulis bahan yang terkait dengan konteks yang berbeda-beda. Literasi melibatkan kontinum belajar dalam memungkinkan individu untuk mencapai tujuan mereka, untuk mengembangkan pengetahuan dan potensi mereka, dan untuk berpartisipasi penuh dalam komunitas mereka dan masyarakat yang lebih luas".

Laporan tertulis dan dipublikasikan yang menampilkan hasil penelitian atau pengkajian yang telah dilakakukan oleh seseorang dengan memenuhi kaidah keilmuan adalah defenisi dari Karya Ilmiah. Contohnya tulisan-tulisan dalam jurnal ilmiah, skripsi, tesis, dan dan disertasi serta laporan riset ilmiah. Data, simpulan, dan informasi lain yang terkandung dalam karya ilmiah tersebut dijadikan rujukan (referensi) bagi orang lain dalam melaksanakan penelitian atau pengkajian selanjutnya

Pembuatan jurnal yang publikasi di jurnal internasional merupakan salah satu syarat wisuda mahasiswa pascasarjana Universitas Negeri Padang sejak tahun 2019. Dalam pembuatan jurnal ini mahasiswa membutuhkan banyak referensi untuk mengumpulkan data-data yang valid. Sehingga karya ilmiah yang di hasilkan jadi lebih kuat dan dapat dipertanggung jawabkan. Kalau dulu mahasiswa mungkin menemukan kesulitan dalam mengumpulkan referensi yang relevan, sebab sumber referensi hanya terdapat di dalam buku. Tetapi sekarang dengan kemajuan teknologi mengumpulkan referensi yang sesuai dengan karya ilmiah yang di inginkan menjadi lebih mudah dengan menggunakan aplikasi EndNote.x7 serta bantuan internet semua dokumen seluruh dunia dapat di akses dengan mudah. Dalam produknya akan tergambar pada Abstrak, Pendahuluan, Ekperimental, Hasil-Pembahasan dan Kesimpulan serta Referensi.

#### **PEMBAHASAN**

Sitasi dapat didefinisikan sebagai referensi intelektual untuk sumber yang diterbitkan atau tidak dipublikasikan dengan mengutip buku, penulis atau publikasi yang ada untuk mendukung suatu fakta. Sitasi juga merupakan cara bagi kita untuk memberi tahu kepada pembaca bahwa materi tertentu dalam karya yang kita tulis berasal dari sumber lain.

Barret Library and Information Technology Services mendefenisikan sitasi sebagai "referensi ke item apa pun (buku, artikel jurnal, disertasi, naskah arsip, editorial surat kabar, laporan, situs web, komposisi musik, dll.) yang dengan jelas mengidentifikasi sumber di mana teks lengkap dari item tersebut dapat ditemukan. Kutipan memberikan informasi yang cukup untuk mengakui penulis dan menemukan item."\

Sementara itu, menuerut Texas A & M University " sitasi adalah referensi yang memungkinkan anda untuk mengakui sumber yang anda gunakan dalam makalah akademis formal, dan memungkinkan pembaca untuk menemukan sumber-sumber itu melalui informasi kunci yang disediakannya.

Berdasarkan pengertian sitasi dapat disimpulkan bahwa setiap sitiran atau kutipan pasti mengacu kepada sumber yang dirujuk secara jelas dan benar .Sitiran atau kutipan juga akan mempermudah bagi pembaca atau penulis berikutnya dalam melakukan penelusuran terhadap sumber aslinya. Sitiran atau kutipan tidak saja penting sebagai bentuk informasi kepada sumber aslinya, akan tetapi lebih pada bagaimana pengembangan pengetahuan itu dibangun melalui tulisan‐tulisan yang saling terkait. Berikut ini beberapa style sitasi yang dapat kita pilih dalam penulisan sitasi. Pertama,

MLA atau kepanjangan dari *Modern Linguage Association*. Style ini mengutamakan nama pengarang dan digunakan dibidang sastra dan bahasa. Kedua, Harvard/APA (*American Psycological Association*) digunakan dalam bidang psikologi dan sosial. style ini lebih mengutamakan tahun sedangkan nama depan pengarang tidak diketahui secara lengkap oleh pembaca. Ketiga, Turabian digunakan pada bidang sosial. Keempat, Model Chicagoo juga digunakan dalam bidang sosial dan jurnalistik. Keenam, IEEE dengan ciri penulisan tahun dibelakang. Style ini biasanya digunakan dalam bidang ilmu komputer, teknik dan elektro.

Software yang digunakan Endnote X7 Thomson Reuters. Aplikasi ini diinstalkan pada Windows XP atau Vista, yang lebih ringan dan biasanya berjalan dengan baik untuk beberapa aplikasi. Pada Windows terbaru, Windows 8 dan 10, beberapa aplikasi membutuhkan versi update dan lebih berat untuk dijalankan. Prosedur yang dilakukan adalah instalasi pada aplikasi EndNote. Untuk instalasi sama seperti teknik instalasi seperti pada umumnya, membuka file aplikasi kemudian ikuti prosesnya dengan menekan NEXT dan pilih sesuai petunjuk dan perintahnya

#### **Pengertian Sitasi (***citation***) Menurut Hartinah ( 2002 : 1)** "Analisis sitiran adalah

penyelidikan melalui data sitiran dari suatu dokumen, baik dokumen yang disitir maupun dokumen yang menyitir. Hartinah (2002 : 2) Menyatakan bahwa pada kajian bibliometrika banyak digunakan analisis sitiran sebagai cara untuk menentukan berbagai kepentingan atau kebijakan seperti:

- 1. Evaluasi program riset.
- 2. Penentuan ilmu pengetahuan.
- 3. Visualisasi suatu disiplin ilmu.
- 4. indikator iptek.
- 5. faktor dampak dari suatu majalah (journal impact factor).
- 6. Kualitas suatu majalah.
- 7. Pengembangan koleksi majalah, dan lain–lain.

**Pengertian Sitasi (***citation***) Menurut Sulistyo–Basuki (1998 : 6) menyatakan bahwa:** Analisis sitiran digunakan untuk mengukur pengaruh intelektual ilmuwan dari pengarang yang disitir, karena beberapa studi sitiran literatur digunakan untuk mengetahui karakteristik komunikasi ilmu pengetahuan dan banyak aspek kualitatif dari penelitian dan publikasi

**Pengertian Sitasi (***citation***) Menurut Garfield** bahwa "analisis sitiran banyak digunakan dalam kajian bibliometrika karena jelas mewakili subjek yang diperlukan, tidak memerlukan interpretasi, valid dan reliable".

Software yang digunakan Endnote X7 Thomson Reuters Aplikasi ini diinstalkan pada Windows XP atau Vista, Windows 8, yang lebih ringan dan biasanya berjalan dengan baik untuk beberapa aplikasi. Pada Windows terbaru, Windows 8 dan 10, beberapa aplikasi membutuhkan versi update dan lebih berat untuk dijalankan.

Perancangan model penyusunan dilakukan dengan metode ADDIE. Model ADDIE merupakan singkatan dari Analyze, Design, Develop or, Implement and Evaluation (Khoe Yao Tung: 2016). Model ADDIE dikembangkan oleh Dick and Carry (1996) untuk merancang sistem pembelajaran. Model ADDIE terdiri atas 5 tahap kegiatan, yaitu : analyze, design, develop, implement, dan evaluation. Skema rancangan ini dapat dilihat pada Gambar 1.

Prosedur yang dilakukan adalah instalasi dan koneksi jaringan internet sehingga memungkinkannya *'surfing'* data berjalan lebih cepat. Proses instalasi dilakukan dengan cara membuka file aplikasi (EXE) dan seterusnya mengikuti proses instalasi sebagaimana biasanya, yakni tekan NEXT dan pilih sesuai petunjuk dan perintahnya. Apabila proses instalasi selesai, maka software atau aplikasi sudah bisa dijalankan..

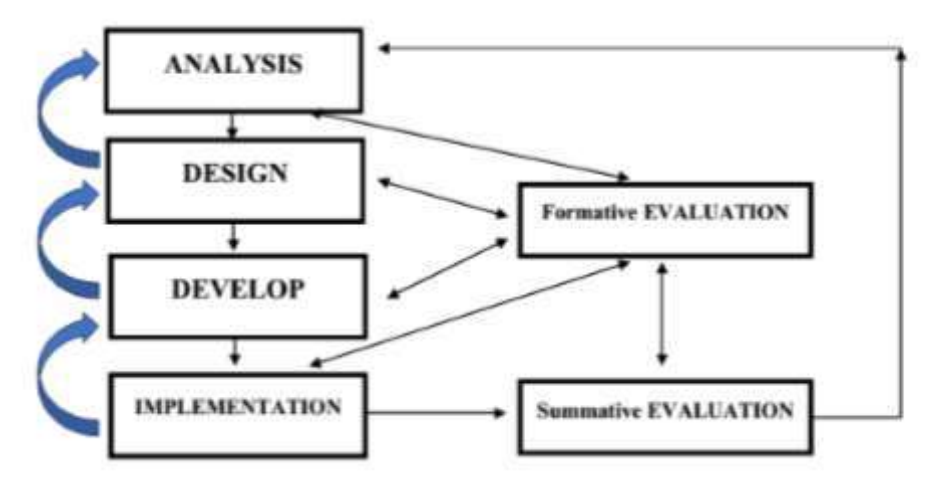

Gambar

1. Model ADDIE dan Tahapannya (Khoe Yao Tung, 2016:68)

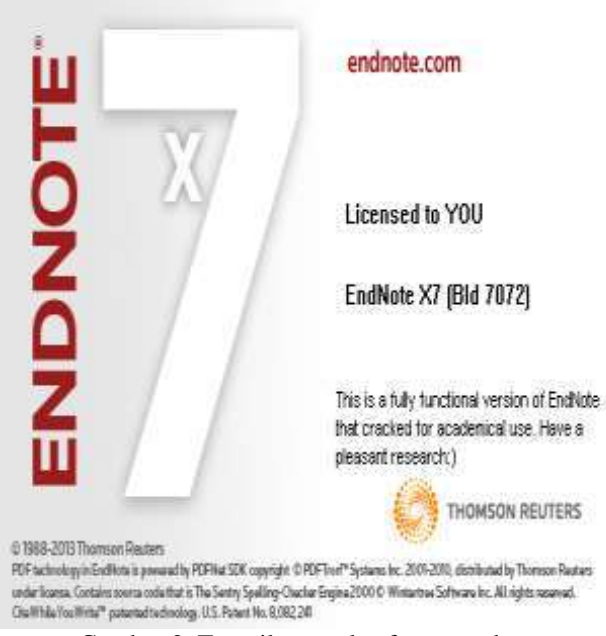

Gambar 2. Tampilan awal software endnote

Setelah instalasi selesai, maka proses literasi sduah dapat dilakukan dengan tahapan awal yakni menjalankan endnote seperti terlihat pada gambar 2.

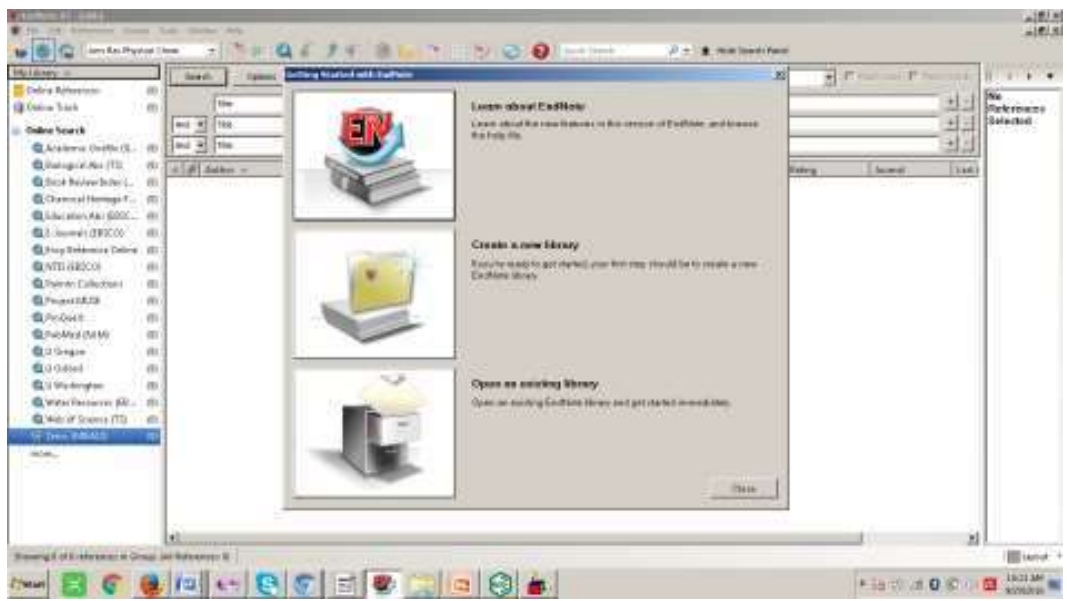

Gambar 3. Program endnote saat dijalankan untuk tujuan literasi

Langkah awal dalam proses literasi adalah memutuskan ide dan persoalan yang akan dibahas melalui kata kunci (*keywords*). Tanpa keywords, penggunaan internet akan mengambang dan tidak efisien. Dengan penggunaan Endnote X7, proses identifikasi keyword membutuhkan waktu 1 detik, tidak jauh beda dengan menggunakan penjelajah google. Misalnya, pada proses pencarian keyword "BIOLOGY" dengan google cendikia, membutuhkan waktu 0.04 detik dengan jumlah temuan 5.260.000. Sementara, bila menggunakan ENDNOTE X7, memerlukan waktu 0.5 detik dengan temuan 1.347.502 literatur pada Pustaka Dunia PubMed (NLM) seperti terlihat pada gambar 3.

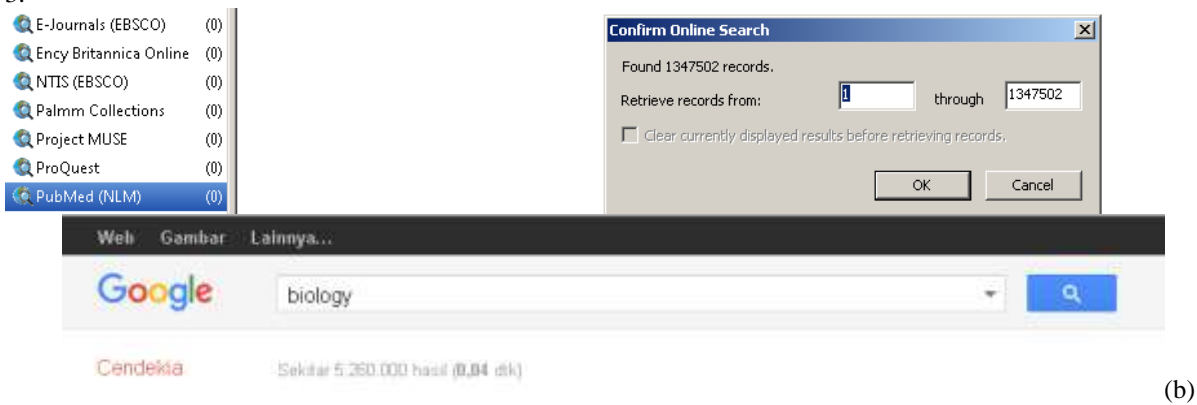

Penjelajahan Endnote X7 Gambar 3. Penjelajahan Google Cendikia dan Endnote 7

Penjelajahan Google Cendikia lebih bersifat umum, sementara penjelajahan menggunakan Endnote7 lebih spesifik. Pada kasus di atas, endnote digunakan untuk menjelajah pada Web Pubmed(NLM) yang menyediakan lebih dari 26 juta citation untuk bidang biomedik, baik berupa jurnal maupun buku. Ada ribuan perpustakaan di dunia yang terintegrasi pada endnote X7, tetapi tidak semua bisa diakses. Kita bisa akses juga secara free di JOHNS HOPKINS UNIVERSITY dan ENCYCLOPEDIA BRITANICA.

Pada Universitas Negeri Padang, tersedia akses pada Proquest, EBSCO dan IET. Pada Proquest, http : //search.proquest.com, dengan username : 08wgm8377g dan password : PQUNP#1padang. Kemudian, IET digital Library (The Institution of Engineering and Technology), dengan URL : http ://www.ietdl.org. Terakhir, pada EBSCO dengan alamatnya http://search.ebscohost.com/ ; http://m.ebscohost.com ; http://search.ebscohost.mobi, dengan Username : ns180943 dan Password : password.

#### **Penggunaan Endnote X7[1](file:///C:/Users/AZHARI/Downloads/Science%20Of%20Synthesis%20Style%20Dalam%20EndNote%20(yeni%20agustin).docx%23_ENREF_1)**

Software Endnote X7 dikeluarkan oleh Thomson Reuters untuk kepentingan scientist di seluruh dunia, sejak tahun 1988-2013. Pengembangan software adalah PDFTron System Inc, dan didistribusikan Thomson Reuters dibawah lisensi. Software ini diaplikasikan untuk Penjelajah Literatur dan Jurnal jurnal yang terindex, Pembuatan Library Digital dan Penyusunan Literatur sesuai standar ilmiah dan internasional, berdasarkan Universitas universitas Ternama di Dunia (Harvard, Vancouver, etc) dan Lembaga keilmuan bereputasi (American Chemical Society/ACS, Acta Biomaterialia, Ann Rev Biophysics, etc).

#### **Tools pada Endnote**

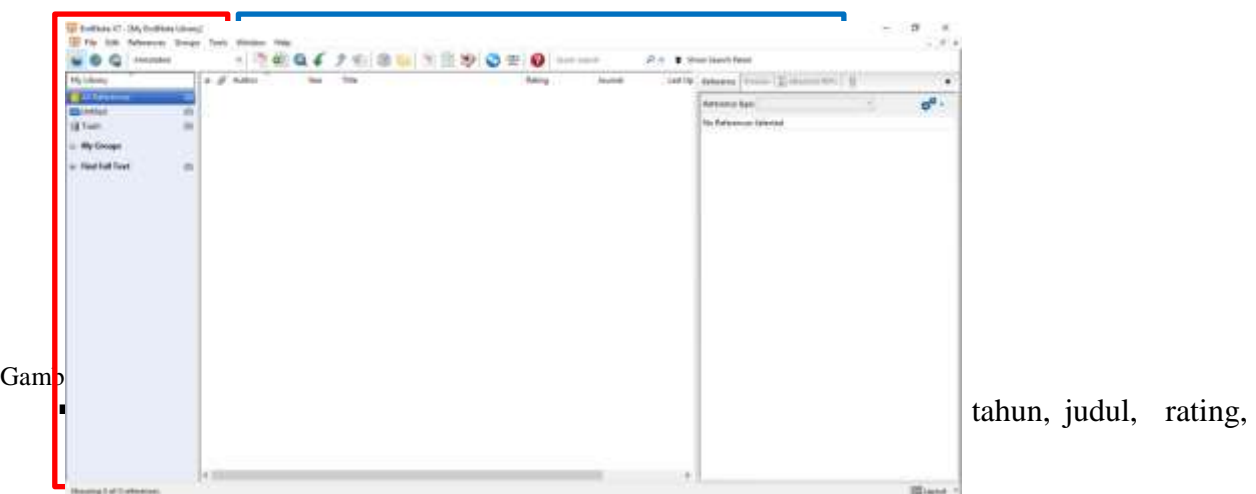

**My Library (All References)** memudahkan kita untuk mereview referensi – referensi yang kita gunakan baik itu referensi diambil dari website atau tidak.

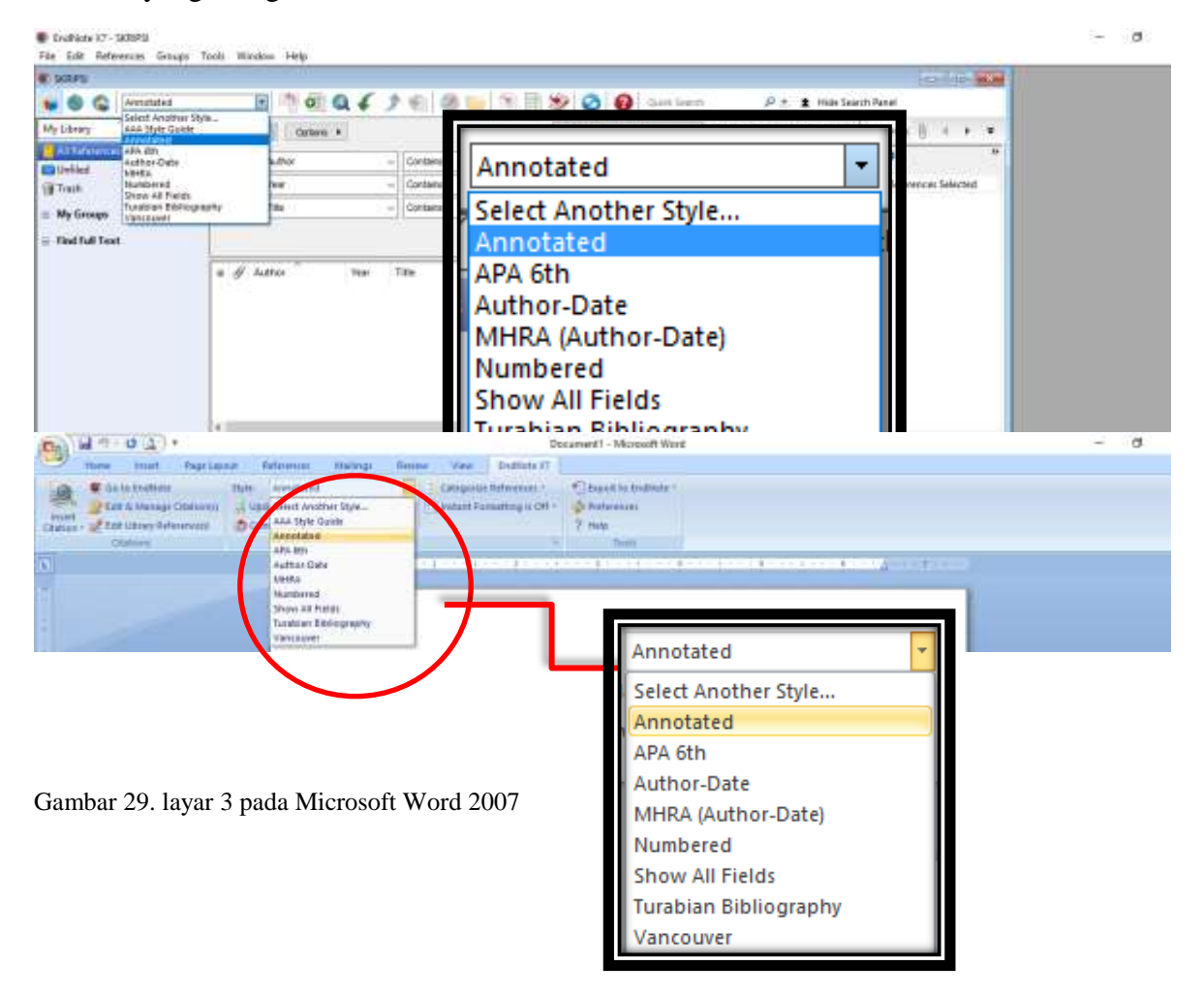

**Preview Tab** menyesesuaikan jenis output style yang ada pada EndNote dengan jenis yang ada pada di Microsoft Word.

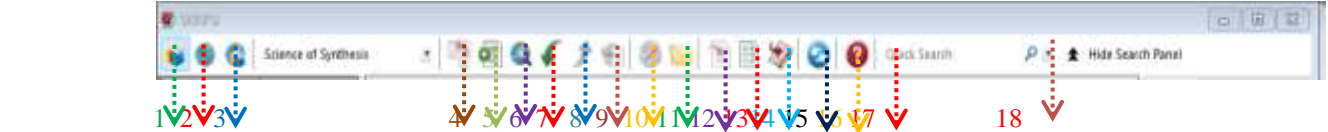

- 1. **Local Library Mode** untuk melihat referensi yang tidak berasal dari website atau tidak menampilkan hasil pencarian online.
- 2. **Online Search Mode** menampilkan hasil pencarian berdasarkan online. Jadi harus terkoneksi oleh jaringan internet
- **3. Integrated Library and Online Seacrh Mode** menampilkan gabungan referensi dari **Local Library Mode** dan **Online Search Mode.**
- **4. Copy to Local Library** dalam **Online Search Mode,** salin atau pindahkan Records pilihan ke Local Library
- **5. New References** tools ini berfungsi untuk menambahkan referensi baru.
- **6. Online Search** terkoneksi dengan data online (online database). Online database terdiri dari beberapa negara.
- **7. Import** tools ini berfungsi untuk memasukkan file yang ada pada komputer ke endnote.
- **8. Export** tools ini berfungsi untuk mengirim atau mengeluarkan referensi.
- **9. Find Full Text** tools ini berfungsi untuk mencari teks secara keseluruhan (full text) pada referensi yang dipilih.
- **10. Open Link** berfungsi untuk membuka website atau Link dan mengakses URL pertama pada referensi.
- **11. Open File** adalah membuka file lampiran dalam referensi.
- **12. Insert Citation** menambahkan citasi atau kutipan pada setiap referensi yang dipilih.
- **13. Format Bibliography** memformat dokumen berdasarkan petunjuk bibliography style yang dipilih.
- **14. Go to word processor** membuka file microsoft word.
- **15. Sync Library** sinkronisasi dengan EndNote Online
- **16. Share Library** berbagi EndNote dengan pengguna lain via EndNote Sync.
- **17. Help** memberikan informasi berkaitan dengan EndNote
- **18. Quick Search** mencari hal hal yang ada di EndNote

### **EndNote pada Microsoft Word**

Endnote pengaplikasiannya terdapat pada Microsoft Word. Sebagaimana yang telah kita ketahui, jika EndNote telah diinstalasi di sebuah pc maka, EndNote dapat digunakan atau diaplikasikan di Microsoft Word. Berikut adalah gambar Menubar dari EndNote di Microsoft Word.

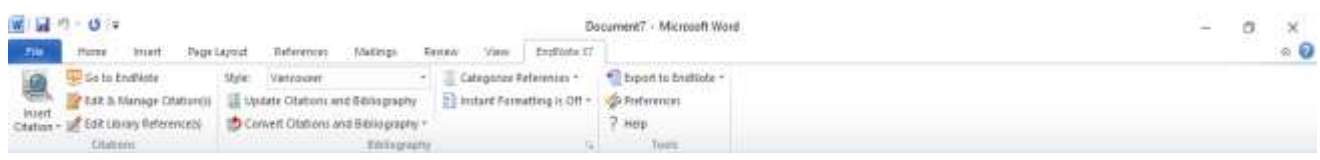

Gambar 30. Menubar Endnote pada Microsoft Word Berikut saya akan menjelaskan fungsi dari Tool dari EndNote yang ada pada Microsoft Word.

### **Teknik Sitasi (Citation)**

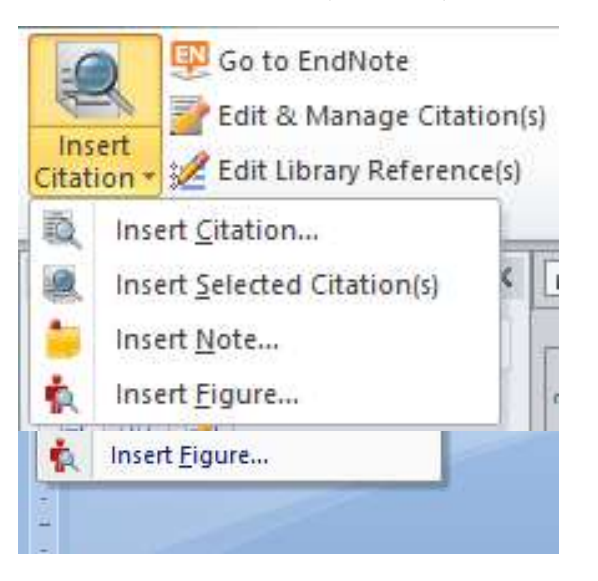

Gambar 31. Menubar Citation pada Microsoft Word

**Teknik Bibliography**

Style: Vancouver Categorize References v Update Citations and Bibliography 8] Instant Formatting is Off ▼ Convert Citations and Bibliography v Bibliography

- a. Insert Citation  $\rightarrow$  berfungsi untuk memasukkan citasi atau berupa kutipan dari sumber yang telah kita olah di EndNote. Kutipan tersebut bisa diletakkan diawal atau diakhir kalimat.
- b. Go to EndNote  $\rightarrow$  berfungsi untuk membuka aplikasi EndNote.
- c. Edit & Manage Citation  $\rightarrow$  berfungsi untuk mengatur atau mengedit kutipan yang telah kita masukkan tadi.
- d. Edit Library Reference  $\rightarrow$  berfungsi untuk mengedit daftar referensi yang ada pada EndNote.

屇

Gambar 32. Menubar Bibliography pada Microsoft Word

- a. Output Style  $\rightarrow$  sebagaimana yang telah dijelaskan diatas, output style berfungsi untuk menyesuaikan jenis output style yang digunakan pada EndNote dan yang digunakan pada Microsoft Word.
- b. Update Citations and Bibliography  $\rightarrow$  memperbaharui citasi (kutipan) atau bibliography (daftar pustaka) jika ada perubahan.
- c. Convert Citations and Bibliography  $\rightarrow$  mengubah citasi (kutipan) atau bibliography (daftar pustaka).
- d. Categorize References  $\rightarrow$  mengelompokkan referensi.
- e. Instant Formatting is Off  $\rightarrow$  format instan adalah mati, jika ingin mengubahnya tekan "Turn Instant Formatting On" untuk memformat secara otomatis daftar referensi sebagai kutipan baru dan menambahkannya di dokumen.

#### **REFERENSI**

- Aalai, E.; Gleghorn, C.; Webb, A.; Glover, S. W., *Health information and libraries journal*  **2009**, *26* (1), 56-62;
- Altman, S. H.; Shactman, D., *The New England journal of medicine* **1997**, *337* (24), 1778-9;
- Bramer, W. M.; Giustini, D.; de Jonge, G. B.; Holland, L.; Bekhuis, T., *Journal of the Medical Library Association : JMLA* **2016**, *104* (3), 240-3;
- Cantor, W. J.; Brunet, F.; Ziegler, C. P.; Kiss, A.; Morrison, L. J., *CMAJ : Canadian Medical Association journal = journal de l'Association medicale canadienne* **2005**, *173* (12), 1473- 81;
- Brooke-Sumner, C.; Petersen, I.; Asher, L.; Mall, S.; Egbe, C. O.; Lund, C., *BMC psychiatry*  **2015**, *15*, 19;
- Escobedo, A. A.; Arencibia, R.; Vega, R. L.; Rodriguez-Morales, A. J.; Almirall, P.; Alfonso, M., *Journal of infection in developing countries* **2015**, *9* (1), 76-86;
- Einollahi, B.; Motalebi, M.; Taghipour, M.; Ebrahimi, M., *Nephro-urology monthly* **2015**, *7* (5), e30911;
- Li, Y.; Wen, J.; Du, L.; Gao, Z.; Li, L.; Chen, Q.; Liu, X.; Cai, Y.; Ai, C., *Journal of evidencebased medicine* **2009**, *2* (4), 252-7;
- Jiang, Y.; Lin, C.; Meng, W.; Yu, C.; Cohen, A. M.; Smalheiser, N. R., *Database : the journal of biological databases and curation* **2014**, *2014*, bat086;
- Lorenzetti, D. L.; Ghali, W. A., *BMC medical research methodology* **2013**, *13*, 141; k
- Nawafleh, N.; Hatamleh, M.; Elshiyab, S.; Mack, F., *Journal of prosthodontics : official journal of the American College of Prosthodontists* **2016**, *25* (2), 116-26;
- Ong, M. E.; Mackey, K. E.; Zhang, Z. C.; Tanaka, H.; Ma, M. H.; Swor, R.; Shin, S. D., *Scandinavian journal of trauma, resuscitation and emergency medicine* **2012**, *20*, 39;
- Liu, X.; Wu, J.; Wang, J.; Liu, X.; Zhao, S.; Li, Z.; Kong, L.; Gu, X.; Luo, J.; Gao, G., *Nucleic acids research* **2009**, *37* (Web Server issue), W33-9;
- Ng, L.; Pitt, V.; Huckvale, K.; Clavisi, O.; Turner, T.; Gruen, R.; Elliott, J. H., *Systematic reviews* **2014**, *3*, 121;
- Rathbone, J.; Carter, M.; Hoffmann, T.; Glasziou, P., *Systematic reviews* **2015**, *4*, 6;
- Roura, M.; Domingo, A.; Leyva-Moral, J. M.; Pool, R., *BMC public health* **2015**, *15*, 472;
- Shayo, A.; Buza, J.; Ishengoma, D. S., *Malaria journal* **2015**, *14*, 135;
- van der Heijden, E.; Lopes, A. D.; Bryant, A.; Bekkers, R.; Galaal, K., *The Cochrane database of systematic reviews* **2015**, *1*, CD010757;
- Verbitskaya, E. V., *The International journal of risk & safety in medicine* **2015**, *27 Suppl 1*, S89- 90;
- Wei, M.; He, Y.; Wang, J.; Chen, N.; Zhou, Z.; Wang, Z., *PloS one* **2014**, *9* (1), e87461;
- Wickramasinghe, D. P.; Perera, C. S.; Senarathna, S.; Samarasekera, D. N., *BMC medical education* **2013**, *13*, 175;
- Younger, P.; Boddy, K., *Health information and libraries journal* **2009**, *26* (2), 126-35.
- Zainul, R., Oktavia, B., Nasra, E., Arianti, V. A., Fatimah, P., Liza, Y. M., & Setiadi, T. (2018, December 13). Studi Pengembangan dan Efektivitas Model Penulisan Karya Ilmiah berbasis Online Data dengan menggunakan Aplikasi Endnote bagi Guru-guru MGMP Kimia Kota Padangpanjang. https://doi.org/10.31227/osf.io/2gcq7